# 絶対稼げる!? アフィリエイト超初心者 ASP 編

# これでもあなたは稼げないというつもりですか?

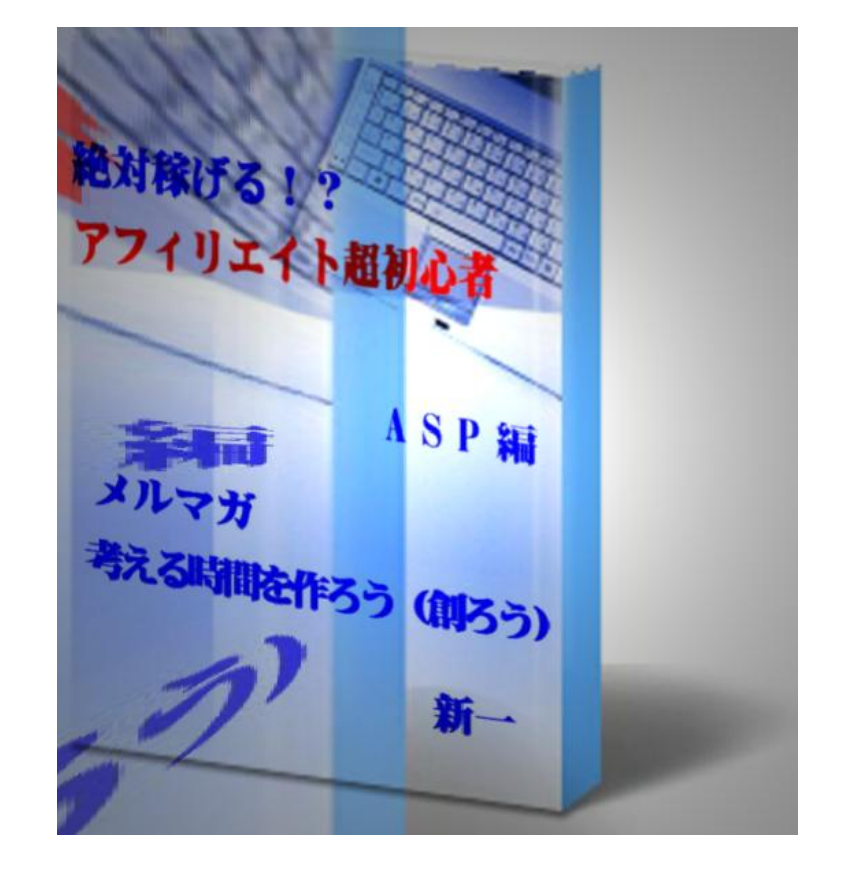

再配布権付(配布条件は一切ありません。)

このレポートは、常に最新のものをお読み下さい。 ver1.0

作成年月日 2009 年 8 月 23 日

# レポート作成者 新一

## **●はじめに**

#### 【推奨環境】

このレポート上に書かれている URL はクリックできます。 できない場合は最新の AdobeReader をダウンロードしてください。(無料) <http://www.adobe.co.jp/products/acrobat/readstep2.html>

#### ■規約の確認のお願い

最近、規約が問題となっています。下記に掲載の情報をご利用する場合は、ご 自身で該当する規約をご確認下さい。また規約は随時変更されます。常に最新 の規約を確認するようにしてください。

#### ■著作権について

当レポートは著作権法により保護されている電子文書です。 著作権は発行者が所有します。本レポートの全部または一部の無断転載、無断 複製、無断配布はかたく禁止します。十分にご理解ください。

#### ■免責について

このレポートの内容は、必ずしも成果・報酬を保障するものではございません。 実行するにあたり、自己責任でお願い致します。

また、本冊子により発生したいかなる損害、トラブルについて一切の責任を負 いません。

#### ■このレポートの作者のプロフィール

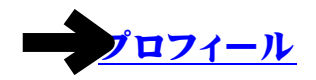

メ ルマガ名

メールマガジン「マガジン ID:0000240809 考える時間を作ろう(創ろう)」 メ ルマガ登録先 <http://www.mag2.com/m/0000240809.html>

#### ■発行者情報

運営統括責任者名:八木信彦(新一の名前で書いています。)

こ のレ ポート では、

初心者が <mark>簡単 単に稼げる方法</mark>を紹介します。

ところで、このレポートを実践するにあたり、

# お金は一切かかりません!

お金が無くなる

# リスクが全くありません。

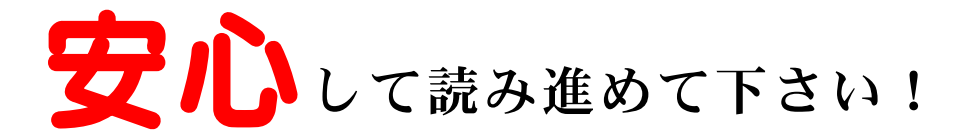

では、早速始めます!

■稼ぐためのおおまかな手順

- 1、あなたには、ASP と呼ばれる所に、アフィリエイター登録を して頂きます。
- 2、登録が完了したら、あなたはブログなどで読者の方に、先ほ ど登録した ASP に登録してもらいます。

たったこれだけです! あとで詳細手順は説明します(笑) まず、このレポートを実践すると、

# 1人登録されると

誰もお金を使うことなく、 無料で! しかも、リスクもなく

# なんと!

# **1,000** 円もらえます!

 5 人登録で 5,000 円 10人で10,000円!!

100 人で(笑)

ちなみに、この仕組みのことを 2テイアと言います。

アフィリエイトでは、 実はごく当たり前の仕組みです!

では、これから、詳細な手順を紹介します。 この手順通りにやっていただけば **OK** です。 あなたがやることは簡単です!

まずはこちらから ASP にアフィリエイターの登録をして下さい。

→ ASP [のアフィリエイト会員はこちらから](http://www.infoglobal.jp/mz?MAmYQT6yOhxyu0yw0DAbYq)

クリックすると、次の様な画面になります。

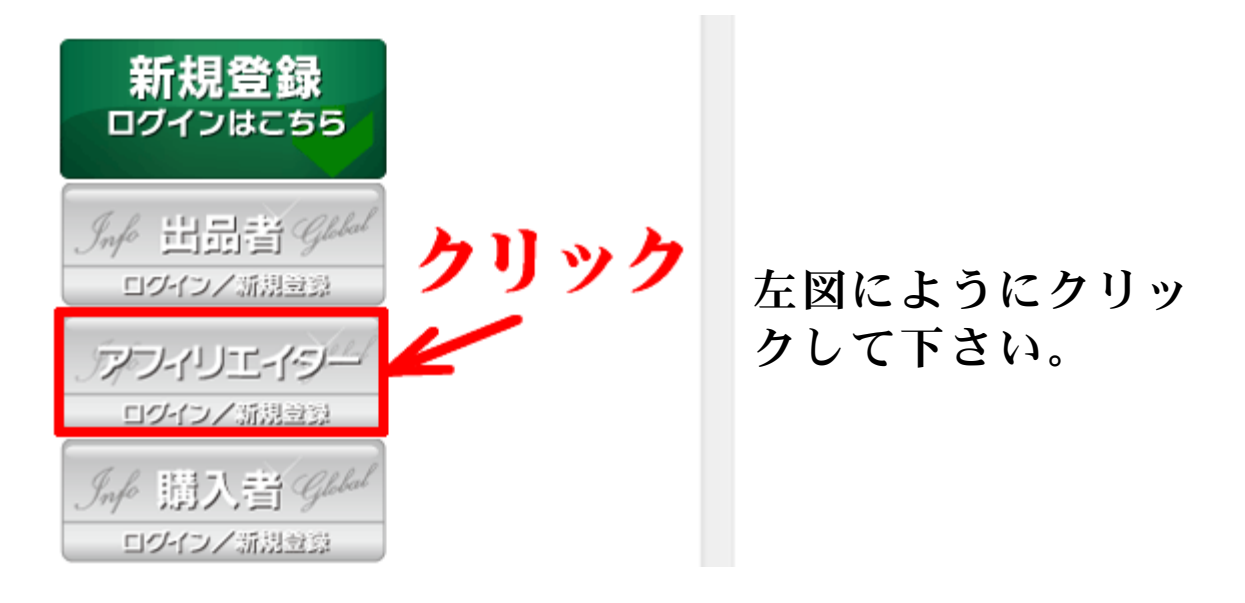

# 次にこの下の画面になります。 さらにクリックして下さい。

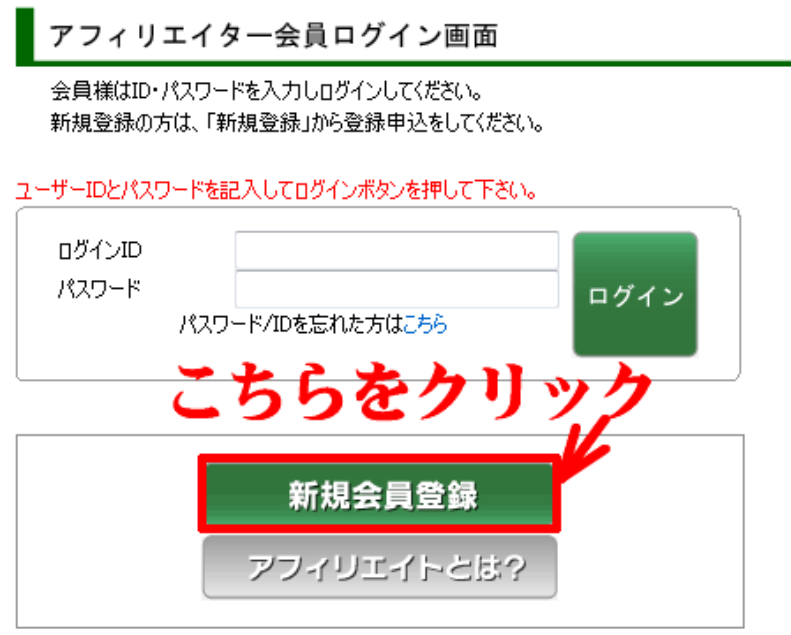

# 下記にあなたのメールアドレスを入力して下さい。 フリーメールアドレスはトラブルの元になりますので、お気をつけ下さい。

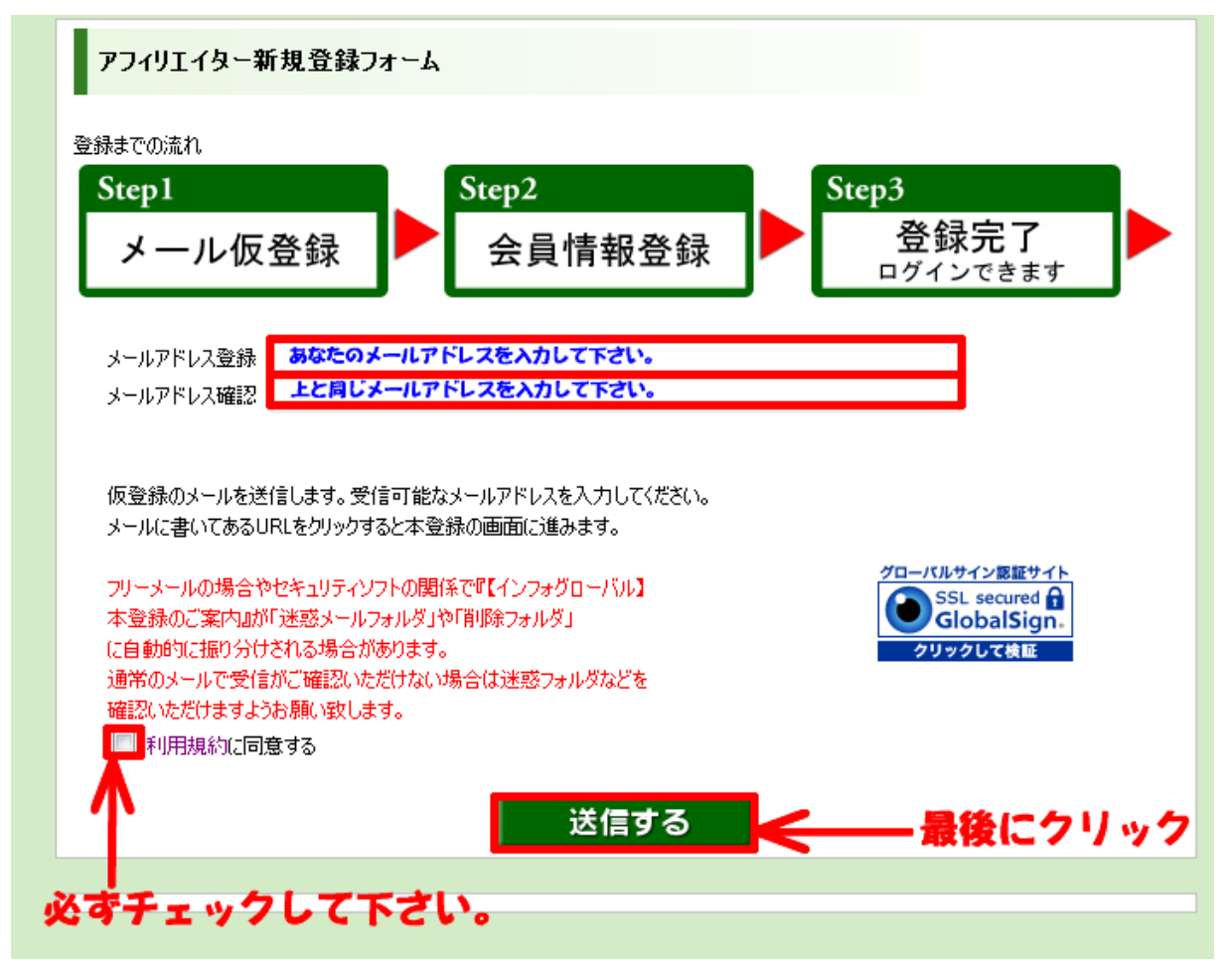

しばらくすると、

先ほど登録したメールアドレスに下記の様なメールが届きます。

次に、アフィリエイター正式登録ページに進んで下さい。

### またまたクリックして下さい(笑)

メールアドレス あなたのメールアドレス 様

この度は、インフォグローバルアフィリエイターにお申込み頂き<br>ありがとうございます。

以下のURLにアクセスして、正式登録を行ってください。<br>(正式登録を行わないと登録は有効にはなりません。)

■アフィリエイター正式登録ページ - Fフィリェイター正式登録ページ<br>- https://www.infostobal.jp/@@@www.sespeed.com - クリックして下さい! ■○日以凶にグリツグしない○無効になります。

上記URLが2桁に折り返しているなどで正しく表示できない場合は、<br>URLをコピーしアドレスバーに貼り付けて、Enterキーを押して下さい。

アフィリエイターの不正な登録を防ぐためメール返信を行っています。<br>このメールにお心当たりがない場合は誠に申し訳ありませんが破棄してください。 ※ご返信いただく際には、交信履歴を削除されず、このメールを<br>- そのままご返信ください。

# 次に、下記の空欄に必要事項を埋めて下さい。

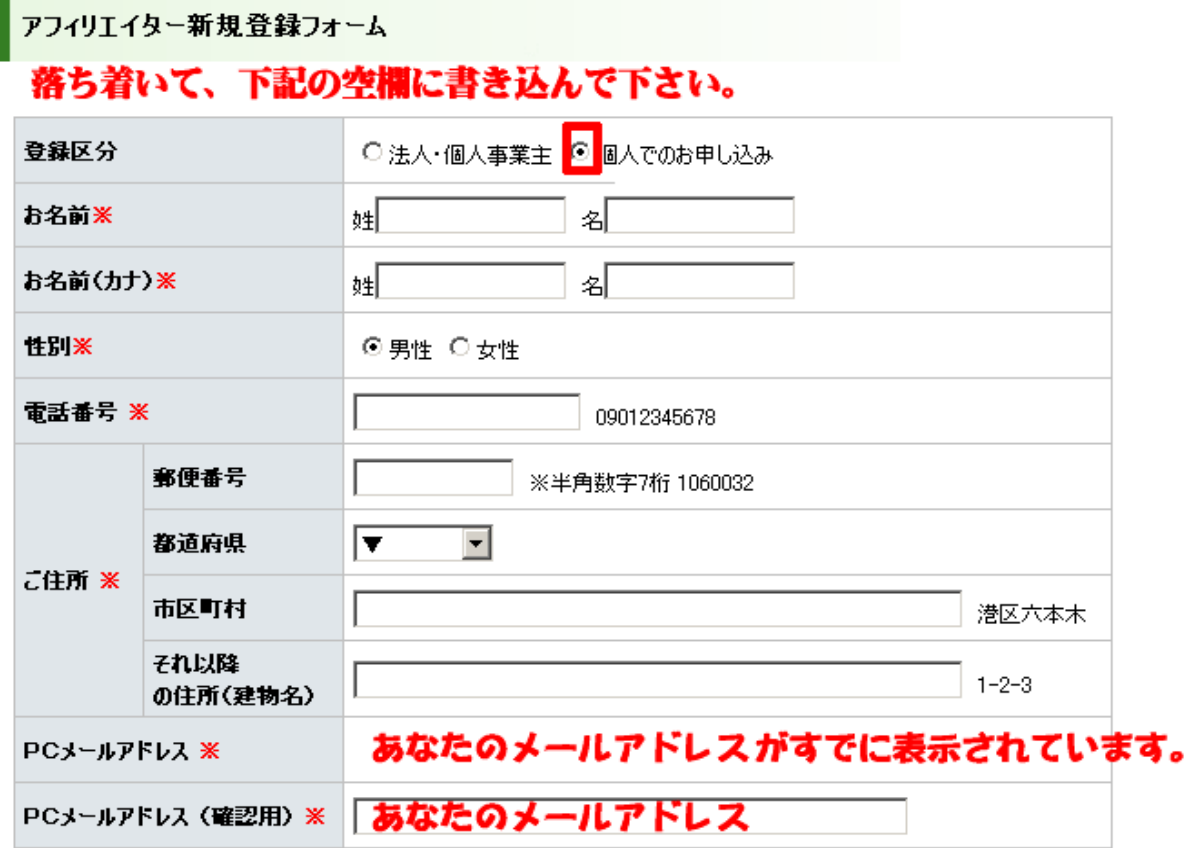

金融機関情報(振込先情報)

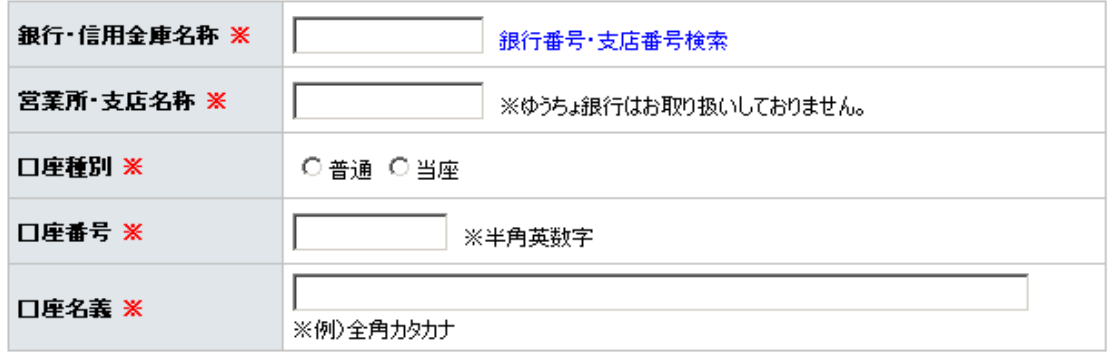

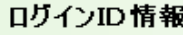

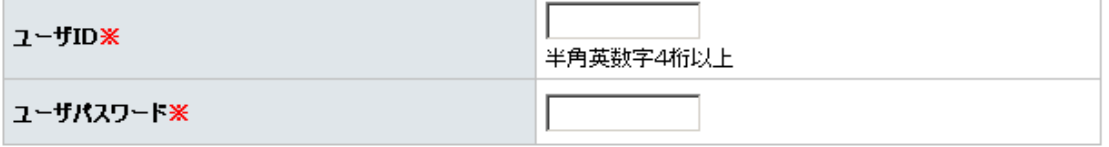

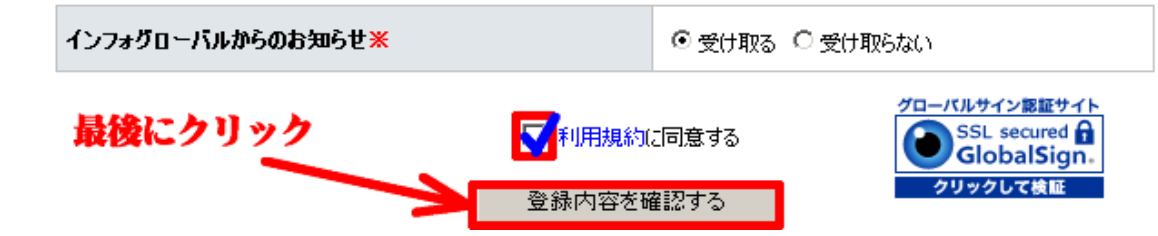

#### 登録が完了すると、下記の様なメールが届きます。

『インフォグローバル』 アフィリエイター登録完了のお知らせ

あなたの名前 様

この度はアフィリエイターにご登録頂きまして、誠にありがとうございます。<br>ご登録の手続きが全て完了し、お客様のユーザーIDを正式登録致しました。

■ご利用の開始について

ご利用を開始するには、下記より管理画面へログインし<br>個別商品の登録やアフィリエイトリンクの生成をおこないます。

ご利用の詳細につきましては、ご利用マニュアルにてご案内をして<br>おります。

ユーザID:あななのID<br>バスワード:あなたのバスワード

■アフィリエイターーログイン(管理画面)<br>⇒ https://www.infoglobal.jp/affiliater/

■ご利用マニュアル<br>⇒ http://www.infoglobal.jp/question

■利用規約  $\Rightarrow$  http://www.infoglobal.jp/rule\_affiliater.php

ご不明な点・ご質問などございましたら下記窓口までお問い合わせください。

■アフィリエイターログイン(管理ページ)<br>⇒ https://www.infoglobal.jp/affiliater/  $F A Q$  $\Rightarrow$  http://www.infoglobal.jp/faq  $\Rightarrow$  http://www.infoglobal.jp/rule\_affiliater.php

## これで、アフィリエイターとなりました。

次にあなたが紹介者となるために、 2ティアリンクを取得しましょう。

これを取得しないと、あなたの報酬になりません!

こちらからログインして下さい。

■アフィリエイターログイン (管理ページ)  $\Rightarrow$  <https://www.infoglobal.jp/affiliater/>

すると、次の様な画面になります。

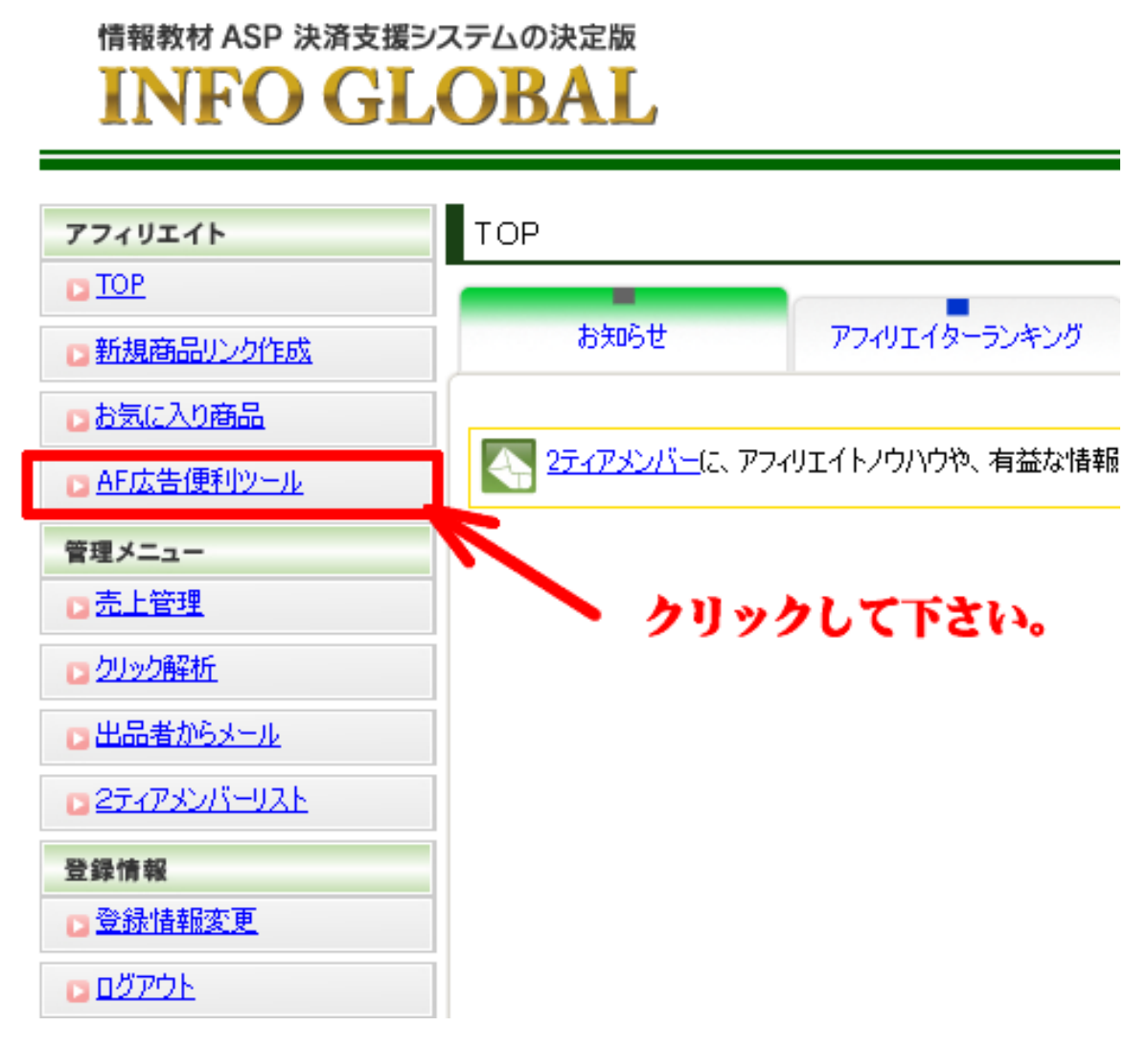

上記の AF 広告便利ツールをクリックして下さい。

# │AF広告便利ツール 念のためこちらをクリックして下さい。 出品者獲得広告 TOPページ広告 各カテゴリ広告 ランキング広告 2ティア獲得広告 ・インフォグローバルは基本、全商品反応を採用しています。 ・この広告でアフィリエイター(2ティア)を獲得された場合、1000円をお支払します。 又は、この広告経由で商品が売れた場合もあなたの成功報酬となります。 ・2ティア獲得報酬1000円の払い出し条件は、獲得した2ティアアフィリターの報酬額が5000円に達した時点で確定となります。 ・あなたが獲得した2ティアメンバーで、初回払出し(5,000円以上)達成者の成果は2ティア獲得成果で確認することができます。 ■メールマガジン用 http://www.infoqlobal.jp/mz?MAmYXA1uhqMaKK8A3vbDWm ■テキストリンク インフォグローバル <a href="http://www.infoglobal.jp/mz?MAmYXA1uhqMaKK8A3vbDWm" target=" blank">インフォグローバル</a> ■バナーリンク【88×31pixel】 **INFOGLOBAL** <a href="http://www.infoglobal.jp/mz?MAmYXA1uhqMaKK8A3vbDWm" target="\_blank"> <img src="http://www.infoqlobal.jp/affiliater/tool/a8831.qif" border="0"> </a>

下記のリンクが2ティアのリンクです。

リンクは、各自用途に合わせてお使い下さい。 メール等で送る場合は、メールマガジン用を使います。

これで全ての作業が完了です。

お疲れ様でした。

10 分もあれば終わりますね?

あとはあなたのブログやメール、メールマガジンなどで、 2ティアリンクから登録してもらえば、

# なんと!

# 1人につき

# 1,000 円がもらえます!

こんな簡単なバイトがありますか? 笑

登録しないなんて、なんてもったい無い!

## ところで初心者の方って

「簡単には売れないんですけど・・・」 って良く言いますよね?

こんな簡単な事をやらずに、 難しい事をやるから稼げないんですよ! ほんと。

あなた(初心者)の知らない盲点です!

それこそが2ティアというシステムです。

ぜひこの機会に活用して下さい!

紹介者であるあなたも、登録される方もリスク無く 報酬が得られるのが2ティアです!

これを利用しないと損をします!

ぜひ、

どんどん読者の方やブログ訪問者の方に教えてあげて下さい。 誰も損をしません!

なお、分からない事があれば、いつでも気軽にメール下さい。

# ■こちらも確認して下さい。

のちほど、このレポートをダウンロードされた方に、 私のメールマガジンへ代理登録させて頂きますが、

最近 Yahoo!でも自分のメルマガが迷惑フォルダに入って驚きました! 読者の方も迷惑フォルダに入るみたいです。

そんなに迷惑な記事を書いてるのかな(涙) 迷惑フォルダに入らないようにがんばりますが、 念のため下記のように設定すると、安全です。

#### 重要です!

 メールが迷惑フォルダーに入っていた場合 プレゼントや重要なお知らせが届かない場合がございますので、 迷惑フォルダに入らない設定をお願い致します。

#### 設定はこちらから

<http://46mail.net/> このページの運営者 上野氏

上記で一度だけ設定いただくと、 今後は迷惑フォルダーに入る事はありません。 以上でこのレポートは終わりです。

## ■レポート作成者 :新一

- ■ブログ : <http://aaa-mall.com/livedoor.html>
- ■クロノ : <http://aaa-mall.com/mail.html> ■相談等はこちら : http://aaa-mall.com/mail.html
- ■メルマガ [:考える時間を作ろう\(創ろう\)](http://aaa-mall.com/kanngaerujikann.html)
- メルマガ登録先 :<http://archive.mag2.com/0000240809/index.html>

最後までお読み頂きまして、有り難うございます。